**МИНИСТЕРСТВО ОБРАЗОВАНИЯ И НАУКИ РОССИЙСКОЙ ФЕДЕРАЦИИ**

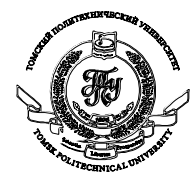

Федеральное государственное бюджетное образовательное учреждение высшего профессионального образования **«НАЦИОНАЛЬНЫЙ ИССЛЕДОВАТЕЛЬСКИЙ ТОМСКИЙ ПОЛИТЕХНИЧЕСКИЙ УНИВЕРСИТЕТ»**

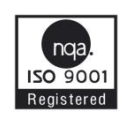

УТВЕРЖДАЮ Директор ИНК \_\_\_\_\_\_\_\_\_\_\_\_\_\_\_В.Н. Бориков « $\sim$  2014г.

Лабораторная работа №1 Применения MATHCAD для решения задач теории вероятности.

#### Пель работы:

1. Закрепить знания об основных законах распределения случайной величины.

2. Научить применять MathCad для построения функций распределения и плотности распределения случайной величины

3. Закрепить навыки расчета основных числовых характеристик случайных величин.

4. Научить применять MathCad для расчета основных числовых характеристик случайных величин.

## 1. Функции и инструменты МАТНСАД

Прежде чем приступать к решению задач теории вероятностей в Mathcad, познакомимся с инструментами, которые предоставляет пакет для их решения.

Напомним, что дискретная случайная величина х, принимающая значения  $x_1 < x_2 < ... < x_i < ...$  с вероятностями  $p1$ ,  $p2$ , ...,  $pi$ , ..., может быть задана распределением таблицей вида (X<sub>i</sub> - значение случайной величины, р - вероятность появления именно этого значения).

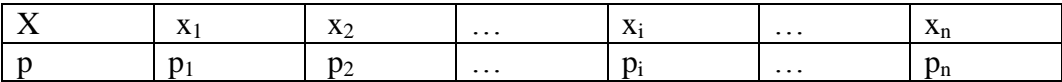

Для дальнейшей работы ряд распределения необходимо сделать вариационным. Вариационный ряд - это дискретный ряд распределения, у которого значения Xi располагаются в порядке возрастания.

Такие таблицы в среде Mathcad удобно хранить в виде матрицы размерности 2×n.

#### Указания.

Распределение случайной величины в MathCAD записывается виде матрицы A

 $\begin{pmatrix} A_{1,1} & A_{1,2} & \ldots & A_{1,n} \\ A_{2,1} & \ldots & \ldots & A_{2,n} \end{pmatrix},$ 

где  $A_{1,i}$  – значения случайной величины  $(x_i)$ ;

 $A_{2,i}$  – соответствующие вероятности  $(p_i)$ ;

 $i = 1,2,3,4,5.$ 

Значения Х в матрицу следует записывать в порядке возрастания.

По умолчанию первый элемент матрицы имеет индекс 0 (i=0). Используйте системную переменную ORIGIN для задания нижней границы индексации в матрице:  $ORIGN = 1.$ 

Функцией распределения случайной величины X называется функция  $F(x)$ , значение которой в точке *х* равно вероятности того, что случайная величина *Х* будет меньше этого значения х, то есть

$$
F(x)=P\{X
$$

Функция  $F(x)$  для дискретной случайной величины вычисляется по формуле

$$
F(x) = \sum_{x_i < x} p_i \tag{3}
$$

где суммирование ведется по всем значениям *i*, для которых  $x_i < x$ .

Функция распределения случайной величины, имеющей приведённое выше распределение, имеет вид:

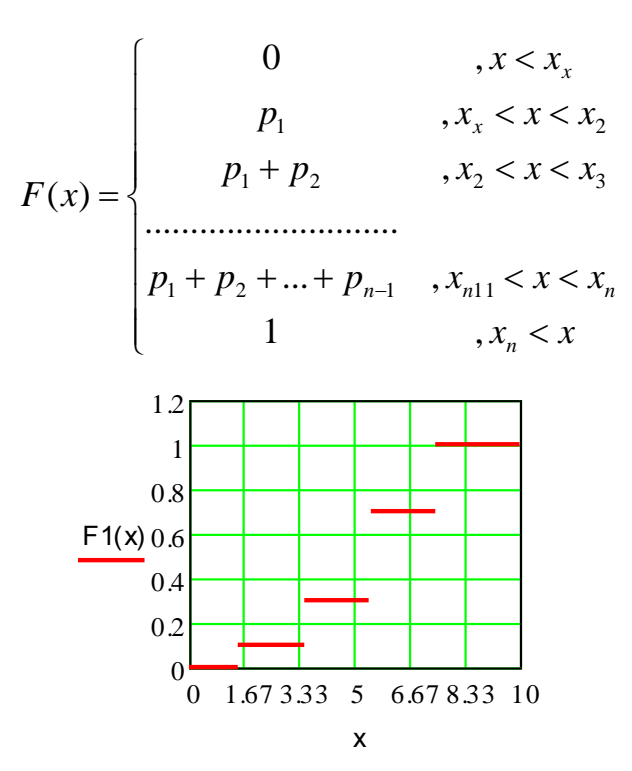

Рисунок 1 - Функция распределения

Функцию распределения, заданную разными выражениями на разных интервалах изменения аргументов, можно определить следующим образом:

- 1. Введите имя функции переменной х и знак присваивания (знак присваивания":="),
- 2. Используйте панель программных элементов (Programming) (кнопка 31). С помощью кнопки Add Line добавте необходимое число строк для задания функции распределения (см. рисунок 1)
- 3. Введите в помеченной позиции нуль, щелкните по кнопке if и введите неравенства, определяющие первый интервал изменения аргумента (символ  $\infty$

можно ввести щелчком по соответствующей кнопке в панели  $\frac{\int \frac{dy}{dx}}{dx}$  (Calculus));

- 4. Затем перейдите во вторую строку определения функции, введите А<sub>2.1</sub> имя переменной, содержащей значение р<sub>1</sub>, или число 0.2 - значение
- 5. Введите неравенства, определяющие второй интервал изменения аргумента (знак можно ввести щелчком по соответствующей кнопке в панели отношений (Boolean)); выделите, нажимая клавишу <SPACE>, вторую строку определения  $\theta$ очекции, шелкните по кнопке Add Line и ввелите, лействуя, как описано выше, определение функции на следующем интервале.

В результате у вас должно получиться следующее:

$$
F(x) := \begin{vmatrix} 0 & \text{if } -\infty < x < A_{1,1} \\ A_{2,1} & \text{if } A_{1,1} \leq x < A_{1,2} \\ A_{2,1} + A_{2,2} & \text{if } \dots \\ \dots & \dots & \dots \\ \dots & \dots & \dots \\ 1 & \text{if } A_{1,5} \leq x < \infty \end{vmatrix}
$$

Рисунок 2 - Функция распределения случайной величины

На приведенном рисунке 2 функция распределения определена с использованием имен переменных.

Замечание. Следует помнить, что MathCad не совсем корректно строит графики ступенчатых функций, соединяя отрезками прямых значения функции в точке скачка. Более точный график функции распределения представляет собой отрезки, параллельные оси абсцисс, с «выколотым» правым концом.

#### 2. Случайные величины. Функции распределения.

величина полностью определяется Кажлая случайная своей функцией распределения.

Функция распределения любой случайной величины обладает следующими свойствами:

F(x) определена на всей числовой прямой R;

 $F(x)$  не убывает, т. е. если  $x_1 \le x_2$ , то  $F(x_1) \le F(x_2)$ ;

- $\cdot$  F(- $\infty$ ) = 0.
- $\cdot$  F(+ $\infty$ ) = 1.

 $\mathbb{Z}^{\mathbb{Z}}$  $P(a < x < b) = F(b) - F(a)$ 

Важно понимать, что функция распределения является «паспортом» случайной величины: она содержит всю информацию об этой случайной величине, и поэтому изучение случайной величины заключается в исследовании ее функции распределения, которую часто называют просто распределением.

Для проведения вычислений со случайными величинами (непрерывными и дискретными) в MathCad есть богатая библиотека встроенных функций наиболее распространенных стандартных распределений. Каждое распределение представлено в библиотеке тремя функциями — плотностью вероятностей, функцией распределения и функцией, обратной к функции распределения. Имена всех встроенных функций, определяющих плотности вероятностей, начинаются с буквы d, определяющих функции распределения - с буквы р.

Например, для работы с нормальным распределением предназначены функции  $\text{dnorm}(x, h, s)$ , pnorm $(x, h, s)$  u qnorm $(x, h, s)$ .

#### Наиболее распространенные распределения дискретных случайных  $2.1$ **величин**

Познакомимся с дискретными случайными величинами, которые чаще всего используются при решении практических задач. Эти случайные величины имеют биномиальное, геометрическое и пуассоновское распределения.

Биномиальное распределение (схема Бернулли). Пусть проводится серия из n независимых испытаний, каждое из которых заканчивается либо «успехом», либо «неуспехом». Пусть в каждом испытании (опыте) вероятность успеха р. а вероятность неудачи –  $q = 1-p$  С таким испытанием можно связать случайную величину *x*, равную числу успехов в серии из *п* испытаний. Эта величина принимает целые значения от 0 до *п*.

Ее распределение называется биномиальным и определяется формулой Бернулли

$$
p_k = P(\xi = k) = C_n^k p^k q^{n-k},
$$

$$
\text{rate } 0 < p < 1, \quad q = 1 - p, \quad k = 0, 1, \dots, n, \quad C_n^k = \frac{n!}{k!(n-k)!}
$$

*В Mathcad* для вычисления плотности вероятности и функции распределения случайной величины, имеющей биномиальное распределение, предназначены функции *dbinom(k, n, p) и pbinom(k, n, p),* значения которых – соответственно  $p(k)$  *и F(k).* 

**Геометрическое распределение.** Со схемой испытаний Бернулли можно связать еще одну случайную величину: *h* – число испытаний до первого успеха. Эта величина принимает бесконечное множество значений от 0 до +∞, и ее распределение определяется формулой

$$
p_k = P(\eta = k) = p^k q
$$
  
  $p_k = P(\eta = k) = p^k q$   
  $k = 0, 1, ..., n,$ 

*В Mathcad* для вычисления плотности вероятности и функции распределения случайной величины, имеющей геометрическое распределение, предназначены функции *dgeom(k, p) и pgeom(k, p),* значения которых – соответственно *p(k) и F(k).*

**Пуассоновское распределение.** Пуассоновское распределение имеет случайная величина m, принимающая значения *k = 0, 1, 2,…* с вероятностями

$$
p_k = P(\mu = k) = \frac{\lambda^k}{k!}e^{-\lambda}, k = 0, 1, 2, ...,
$$

где *λ > 0* – параметр пуассоновского распределения.

*В Mathcad* для вычисления вероятности и функции распределения случайной величины, имеющей пуассоновское распределение, предназначены функции *dpois(k, λ) и ppois(k, λ),* значения которых – соответственно *p(k) и F(k).*

# **2.2 Наиболее распространённые частные распределения непрерывных случайных величин**

**Равномерное распределение.** Непрерывная случайная величина *ξ* , принимающая значение на отрезке *[a,b],* распределена равномерно на *[a,b],* если плотность распределения p(x) и функция распределения случайной величины ξ имеют соответственно вид

$$
p(x) = \begin{cases} 0, & x \notin [a,b] \\ \frac{1}{b-a}, & x \in [a,b] \end{cases} \qquad F(x) = \begin{cases} 0, & x \le a \\ \frac{x-a}{b-a} & a < x \le b \\ 1 & x > b \end{cases}
$$

В Mathcad значения в точке x плотности распределения и функции распределения случайной величины, имеющей равномерное распределение на отрезке [a,b], вычисляются встроенными функциями соответственно *dunif(x,a,b) и punif(x,a,b).*

**Экспоненциальное (показательное) распределение**. Непрерывная случайная величина ξ имеет показательное распределение с параметром *λ > 0*, если плотность распределения имеет вид

$$
p(x) = \begin{cases} 0, & x < 0 \\ \lambda e^{-\lambda x}, & x \ge 0 \end{cases} \qquad F(x) = \begin{cases} 0, & x \le 0 \\ 1 - \lambda e^{-\lambda x}, & x > 0 \end{cases}
$$

*В Mathcad* значения в точке *x* плотности распределения и функции распределения случайной величины, имеющей экспоненциальное распределение с параметром λ, вычисляются встроенными функциями соответственно *dexp(x, l) и pexp(x, l).* 

**Нормальное распределение**. Это распределение играет исключительно важную роль в теории вероятностей и математической статистике. Случайная величина ξ нормально распределена с параметрами *m и*  $\sigma$ ,  $\sigma > 0$ ), если её плотность распределения имеет вид

$$
p_{\xi}(x) = \frac{1}{\sqrt{2\pi}\sigma} \exp\left(-\frac{(x-a)^2}{2\sigma^2}\right).
$$

**B MathCad** значения в точке х плотности распределения и функции распределения нормальной случайной величины с параметрами а, о вычисляются встроенными  $\phi$ ункциями соответственно *dnorm*(x,a,s) и pnorm(x,a,s).

Распределение Стьюдента. Пусть случайная величина  $\xi$  имеет стандартное нормальное распределение, а случайная величина  $\chi^2 - \chi^2$  распределение с n степенями свободы. Если  $\xi$  и  $\chi_n^2$  независимы, то про случайную величину  $\tau_n = \frac{\xi}{\sqrt{\chi_n^2/n}}$ говорят, что

она имеет распределение Стьюдента с числом степеней свободы п. Доказано, что плотность вероятности этой величины вычисляется по формуле

$$
p_{\tau}n(x) = \frac{1}{\sqrt{n\pi}} \frac{\Gamma\left(\frac{n+1}{2}\right)}{\Gamma\left(\frac{n}{2}\right)} \left(1 + \frac{x^2}{n}\right)^{-\frac{n+1}{2}}, x \in R
$$

При больших *п* распределение Стьюдента практически не отличается от N(0,1).

**B Mathcad** значения в точке х плотности распределения и функции Стьюдента с *n* степенями свободы вычисляются встроенными функциями соответственно  $dt(x,n)$  и  $pt(x,n)$ .

#### 3. Числовые характеристики случайных величин

Кажлая случайная величина полностью определяется своей функцией распределения. В то же время при решении практических задач достаточно знать несколько числовых параметров, которые позволяют представить основные особенности случайной величины в сжатой форме.

К таким величинам относятся, в первую очередь, математическое ожидание и дисперсия.

## 3.1 Математическое ожидание случайной величины.

Математическое ожидание - число, вокруг которого сосредоточены значения случайной величины.

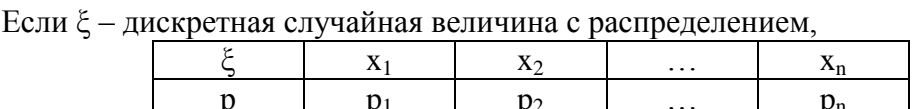

то ее математическим ожиланием – оно обозначается М – называется величина

$$
M[x] = \sum_{i=1}^{n} p_i x_i
$$

Математическое ожидание непрерывной случайной величины с плотностью вероятностей р (х) вычисляется по формуле

$$
M[x] = \int_{-\infty}^{\infty} x p(x) dx
$$

## 3.2 Лисперсия случайной величины.

Дисперсия случайной величины характеризует меру разброса значений случайной величины около ее математического ожидания. Если случайная величина  $\xi$  имеет математическое ожидание М, то дисперсией случайной величины  $\xi$  называется величина  $D = M[(X-M)^2]$ . Легко показать, что  $D = M[x^2] - (M[x])^2$ . Эта универсальная формула одинаково хорошо применима как для дискретных случайных величин, так и для непрерывных. Величина  $M^2$  вычисляется по формулам:

$$
M[x2] = \sum_{i=1}^{n} p_i x_i^2 \qquad M[x2] = \int_{-\infty}^{\infty} x^2 p(x) dx
$$

для дискретных и непрерывных случайных величин соответственно.

Еще одним параметром для определения меры разброса значений случайной величины является среднеквадратическое отклонение о, связанное с дисперсией COOTHOUJEHUEM  $\sigma = \sqrt{D}$ 

## 3.3 Моменты

В теории вероятностей и математической статистике, помимо математического ожидания и дисперсии, используются и другие числовые характеристики случайных величин. В первую очередь это начальные и центральные моменты.

Начальным моментом k-го порядка случайной величины X называется математическое ожидание k-й степени случайной величины X, т. е.  $\alpha_k = M(x^k)$ 

Центральным моментом k-го порядка случайной величины  $\xi$  называется величина  $\mu_k$ , определяемая формулой

$$
\mu_k = M[(x-M)^k]
$$

Заметим, что математическое ожидание случайной величины - начальный момент первого порядка,  $\alpha_1 = M$ , а дисперсия – центральный момент второго порядка:

$$
\mu_2 = M\big[(x-M)^2\big] = D(x)
$$

Существуют формулы, позволяющие выразить центральные моменты случайной величины через ее начальные моменты. Одна из таких формул приведена выше:

$$
D = M(x - M)^{2} = \mu_{2} - \alpha_{1}^{2}.
$$

В дальнейшем будет использована формула

$$
\mu_3 = \alpha_3 - 3\alpha_2\alpha_1 + 2\alpha_1^3.
$$

#### 3.4 Асимметрия

В теории вероятностей и математической статистике в качестве меры асимметрии распределения служит коэффициент асимметрии, который определяется формулой:

$$
\beta = \frac{\mu_3}{\sigma^3}
$$

где  $\mu_3$  – центральный момент третьего порядка;

 $\sigma = \sqrt{D} = \sqrt{\mu_2}$  – среднеквадратичное отклонение.

Коэффициент асимметрии - безразмерная величина, а по его знаку можно судить о характере асимметрии. Для симметричной СВ  $\mu_3 = 0$ 

Указание. Для того чтобы определить точность коэффициента асимметрии, выделите выражение для него, щелкните в строке Floating Point в меню Symbolics и укажите в окне диалога число десятичных знаков в выводе.

## 3.4 Экспесс

Нормальное распределение наиболее часто используется в теории вероятностей и математической статистике, и поэтому график плотности вероятностей нормального распределения стал своего рода эталоном, с которым сравнивают другие распределения. Одним из параметров, определяющих отличие сравниваемого распределения от нормального, является эксиесс.

Эксиесс у случайной величины  $\xi$  определяется равенством

$$
\gamma = \frac{\mu_4}{\left(D\right)^2} - 3
$$

По известным нам свойствам математического ожидания и определению центрального момента получим формулу для  $\mu_4$ 

$$
\mu_4 = \alpha_4 - 4\alpha_3 \alpha_1 + 6\alpha_2 \alpha_1^2 - 3\alpha_1^4
$$

У нормального распределения, естественно,  $\gamma = 0$ . Если  $\gamma > 0$ , то это означает, что график плотности вероятностей p(x) сильнее «заострен», чем у нормального распределения, если же  $\gamma$  < 0, то «заостренность» графика  $p(x)$  меньше, чем у нормального распределения.

## 4. Порядок выполнения лабораторной работы

#### Задание 1.

Постройте с помощью MathCAD график функции распределения для случайной величины<sup>.</sup>

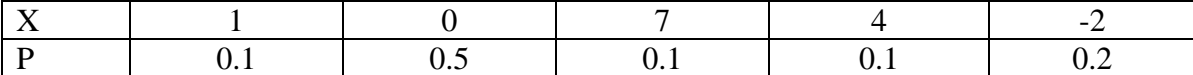

Порядок выполнения задания

1. Задайте случайную величину А в виде матрицы.

2. Определите функцию распределения случайной величины  $F(x)$ .

3. Определите функцию распределения G(x) той же случайной величины с использованием конкретных значений переменных.

4. Постройте графики функций распределений  $F(x)$  и  $G(x)$ . Отредактируйте и сравните графики.

В отчете представить два графика  $F(x)$  и  $G(x)$ , сделать выводы о их сходстве и объясните, почему так произошло.

#### Залание 2.

1. Задайте случайные величины, имеющие биномиальное распределение. Параметры распределения задайте самостоятельно. Постройте графики распределения и функции распределения случайной величины. (Подберите удобные параметры отображения графиков). Удобно строить оба графика в одной системе координат.

2. Проверьте для них равенство  $\sum_{k=1}^{n} p_k = 1$ .

3. Вычислите вероятность попадания значений случайной величины в выбранный интервал.

4. Найдите значение k, для которого величина  $P(\xi = k)$  максимальна (медиану). Исследуйте (понаблюдайте) зависимость этой вероятности от параметров распределения.

Указание. Для того, чтобы определить по графику распределения наиболее вероятное значение случайной величины, щёлкните в меню Format (Формат) в пункте Graph (График) по строке Trace (Следование), установите перекрестье маркера на точке максимума распределения и выведите в рабочий документ вероятность значения, указанного в окне X-Value (Величина X).

5. Измените значения параметров распределения и повторите вычисления. Сравните полученные результаты. Выводы привести в отчете.

Повторить п. 1-5 для других распределений (геометрическое и пуассоновское).

В отчете представьте по одному варианту для каждого распределения: параметры распределения, графики вероятности и функции распределения, значение наиболее вероятного значения СВ и значение вероятности попадания СВ в указанный диапазон. В отчет вставлять фрагменты из Mathcad.

## Задание 3.

Порядок выполнения задания

1. Введите параметры равномерного распределения. (Можно использовать любые).

2. Определите плотность вероятности и функцию распределения случайной величины.

3. Постройте графики.

4. Поэкспериментируйте с параметрами различных распределений.

5. Слелайте выволы о зависимости выхолных ланных от вхолных параметров.

Повторить п. 1-5 для других распределений (экспоненциального, нормального распределения и распределения Стьюдента.).

В отчете представьте по одному варианту для каждого распределения: параметры распределения, графики вероятности и функции распределения и выводы о зависимости выходных данных от входных параметров. В отчет вставлять фрагменты из Mathcad.

# Залание 4.

1. Вычислите математические ожидания и дисперсии для случайных величин, имеющих дискретные распределения (биномиальное, геометрическое и пуассоновское распределения). В качестве исходных параметров возьмите:

 $n = 10 -$ число испытаний;

 $p = 0,1$ <sup>\*</sup>h – вероятность наступления события;

 $\lambda = 4 + k - \text{пapаметр пуассоновского распределения; }$ 

 $N = 1000$  – число испытаний стремится к  $\infty$ .

k – порядковый номер компьютера

2. Сверите полученные значения со справочными данными (Приложение 1).

В отчете привести все расчетные формулы и результаты сравнения для каждого распределения в виде фрагментов из Mathcad.

# Залание 5.

1. Вычислите математические ожидания и дисперсии для случайных величин, имеющих непрерывные распределения (равномерное, экспоненциальное, нормальное, распределение Стьюдента). В качестве исходных параметров возьмите (при желание можно использовать любые другие) следующие параметры:

 $a = 1*h$ ,  $b = 3*h$ ,  $n = 5$ ,  $\lambda = 0.1*h$ ,  $\sigma = 0.05*h$  – необходимые параметры распределений

h - порядковый номер компьютера

2. Сверите полученные значения со справочными данными (Приложение 1).

В отчете привести все расчетные формулы и результаты для каждого распределения в виде фрагментов из Mathcad.

## Задание 6 (Дополнительное)

Вычислите коэффициент асимметрии случайной величины Х с равномерным распределением (или любого другого).

## Порядок выполнения задания

1. Определите значения параметров распределения случайной величины.

2. Вычислите коэффициент асимметрии.

3. Сверьте полученное значение со справочными данными для данного распределения

4. Постройте график плотности вероятности.

5. Слелайте выводы, оперяясь на значение коэффициента асимметрии и форму распределения.

## Задание 7. (Дополнительное)

Вычислите эксцесс случайной величины  $\xi$  с равномерным распределением (или любым другим).

Порядок выполнения задания

1. Определите значения параметров распределения случайной величины.

2. Вычислите коэффициент эксцесса.

3. Сверьте полученное значение со справочными данными для данного распределения

4. Постройте график плотности вероятности.

5. Сделайте выводы, оперяясь на значение коэффициента эксцесса и форму распределения.

Литература.

- 1. Новикова Н.М. Компьютерный практикум по теории вероятности в среде МАТНСАD: учебно-методическое пособие для вузов - Воронеж: Издательскополиграфический центр ВГУ, 2008. - 23с.
- 2. Васильев А.В. Mathcad 13 на примерах СПб.: БХВ Петербург, 2006. 528с.

Приложение 1

|  | Законы распределения случайных величин и их характеристики |  |  |  |  |  |
|--|------------------------------------------------------------|--|--|--|--|--|
|  |                                                            |  |  |  |  |  |
|  |                                                            |  |  |  |  |  |

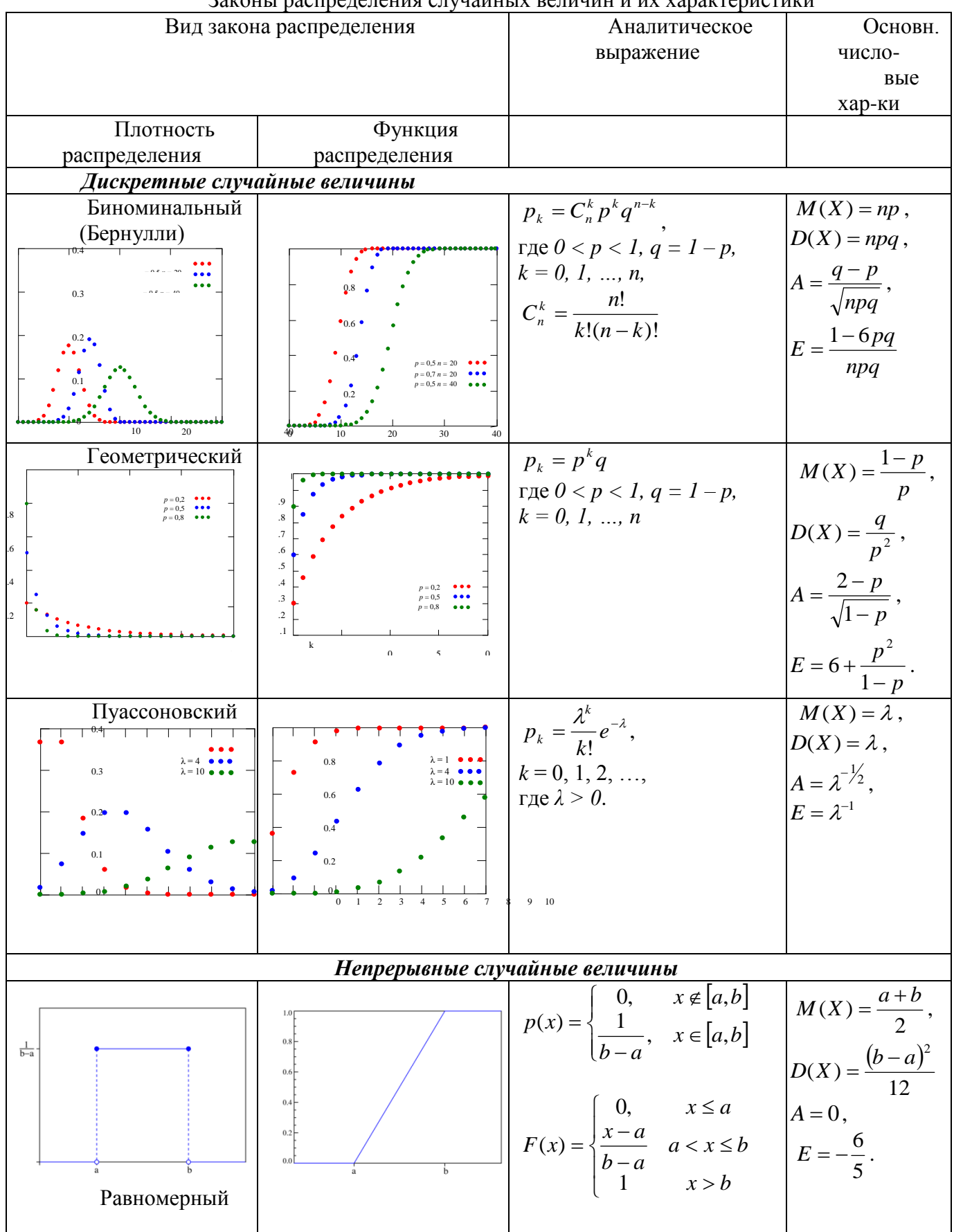

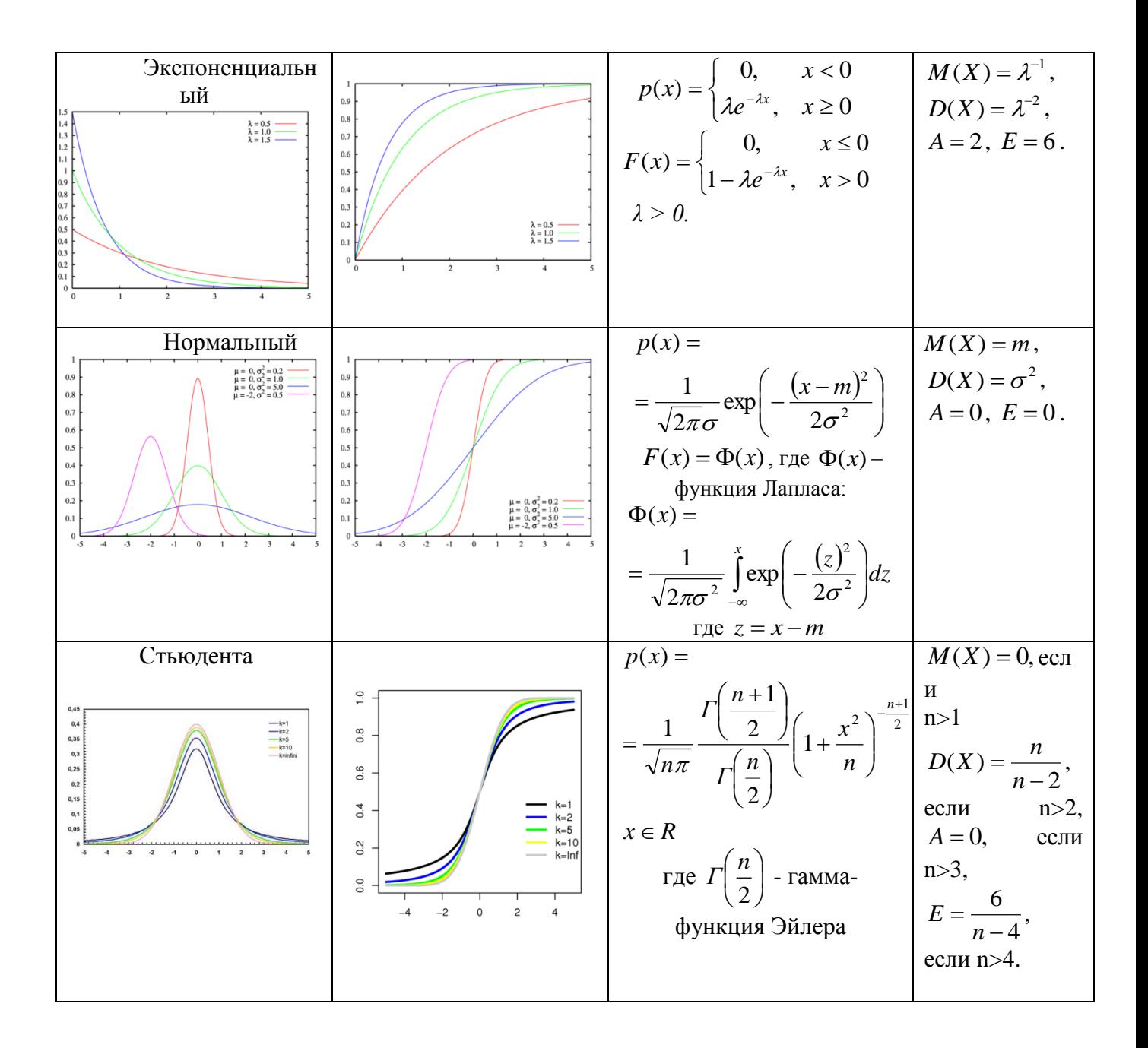